**Інструкція щодо порядку реєстрації та входу до Microsoft Office 365 Education A1 та Microsoft Teams**

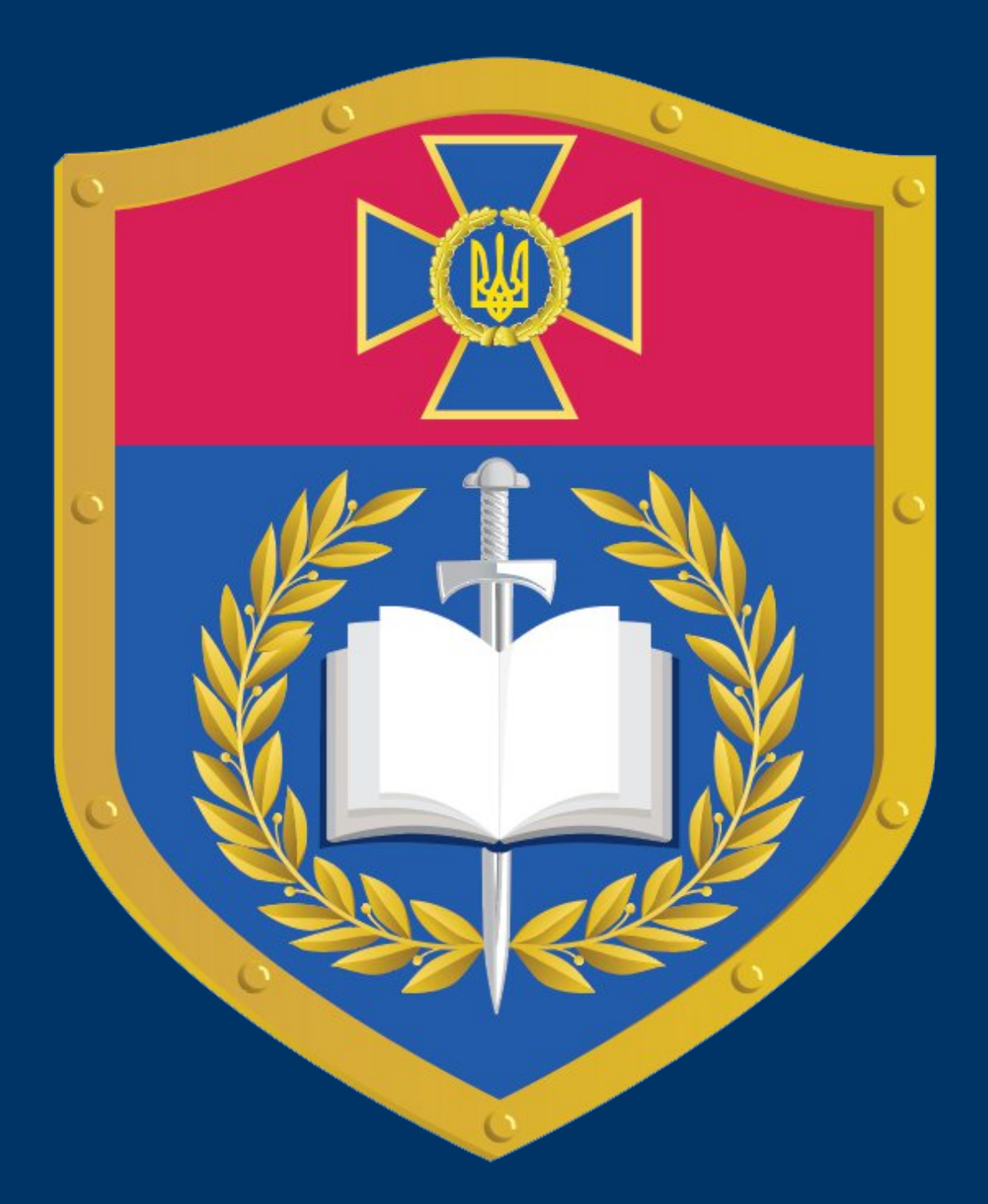

### **Національна академія СБ України**

# **Реєстрація викладачів та студентів**

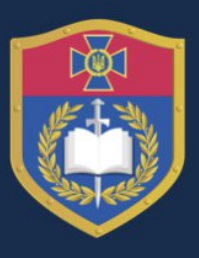

### НАЦІОНАЛЬНА АКАДЕМІЯ<br>СЛУЖБИ БЕЗПЕКИ УКРАЇНИ

#### Ресстрація нового користувача

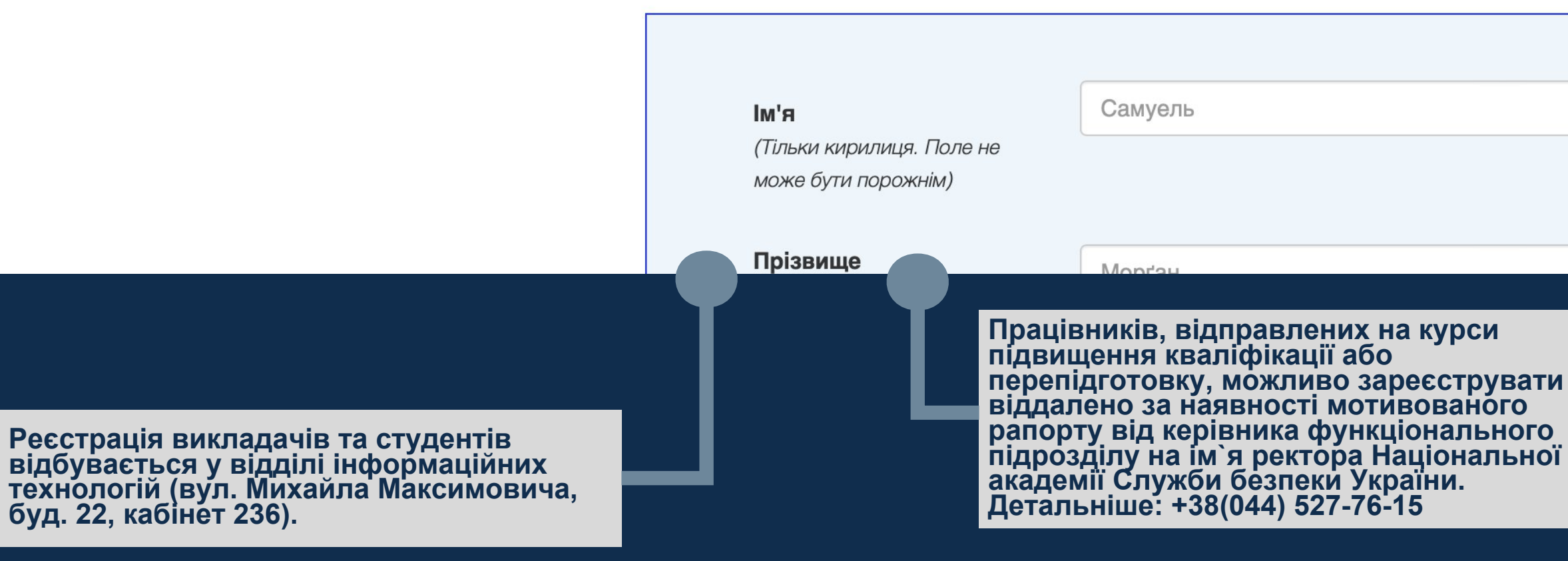

Телефон підтримки

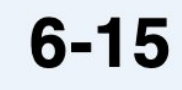

**Реєструючись ви погоджуєтесь виконувати Положення про правила використання навчальної пошти та академічного домену**

### **Вхід до хмарних сервісів для викладачів та студентів**

Синхронізація імені входу та хешу паролю з сервісом Microsoft Office 365 виконується в автоматичному режимі кожні 30 хвилин.

Microsoft

Увійти

Способи входу

Протягом часу очікування можете ознайомитись з:

- Положення про правила використання навчальної пошти, академічного домену та інших навчальних сервісів.
- Інструкція користувача Microsoft Teams для освіти
- Інструкція щодо отримання навчальної ліцензії на продукти Jetbrains

Виконайте вхід на сторінці Microsoft Office 365

#### за посиланням:

<https://login.microsoftonline.com/>

В якості логіну використовуйте дані наступного виду:

#### **ваш\_логін@nasbu.edu.ua ваш\_пароль**

"ваш\_логін" та "ваш\_пароль" - ваші особисті дані входу, які ви собі створили на кроці реєстрації.

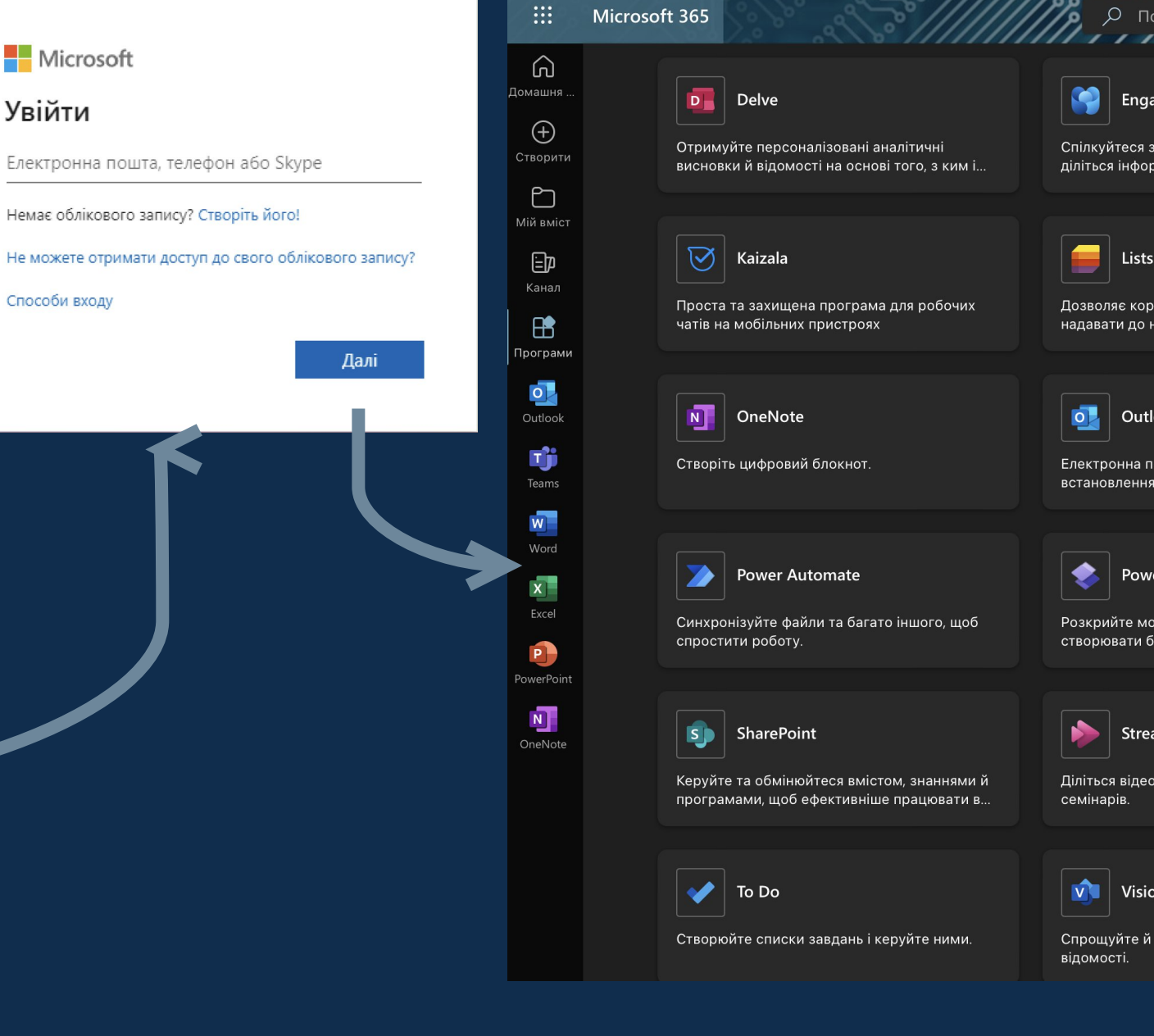

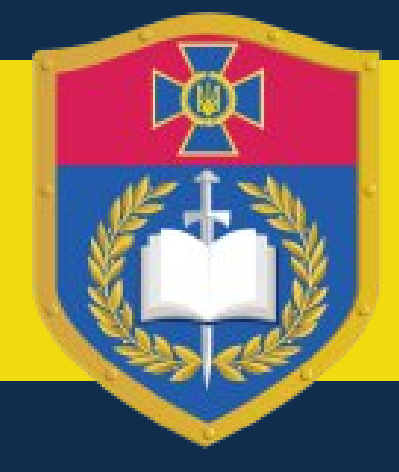

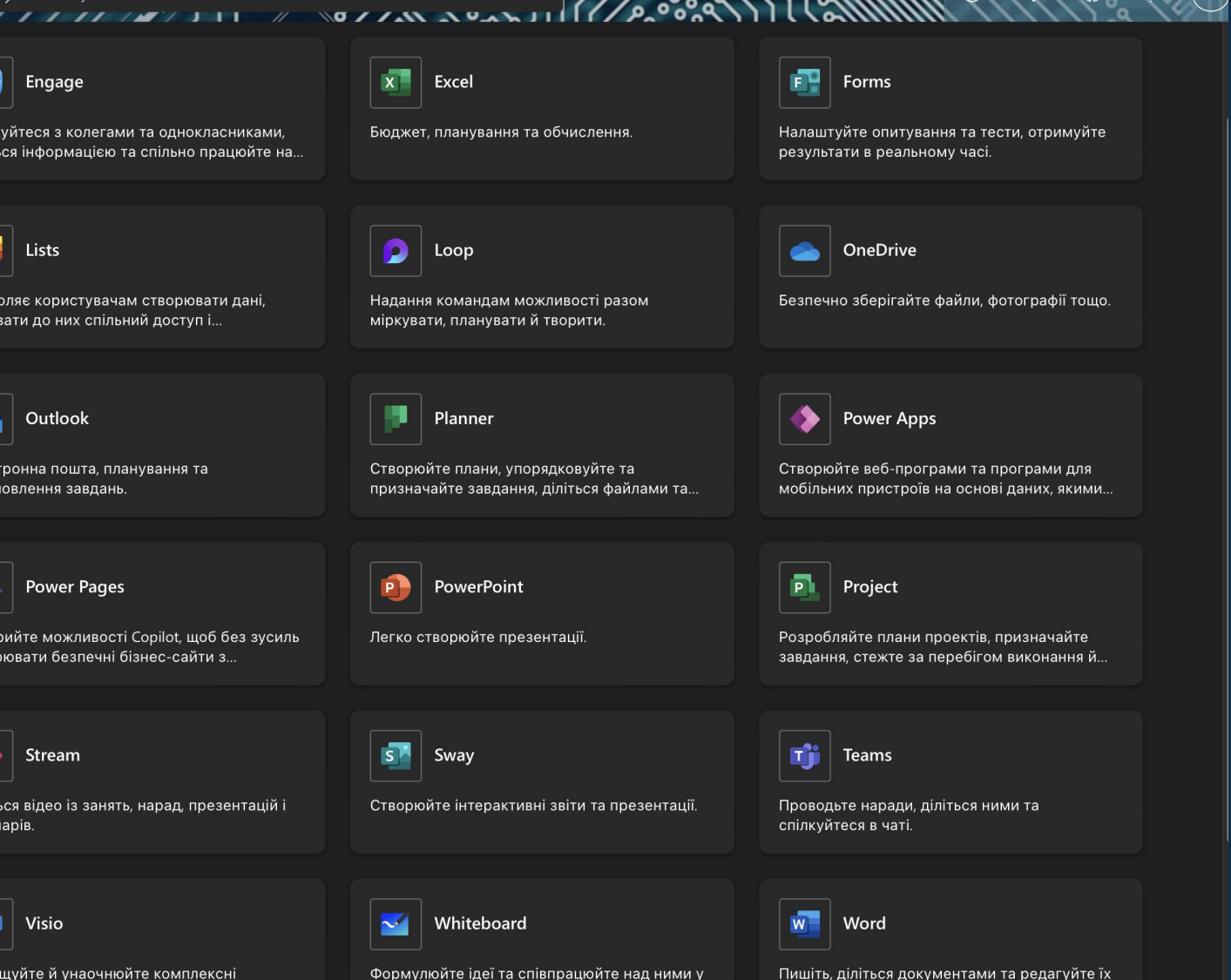

ільному просторі, створеному спеціально <mark>д</mark>.

у реальному час

# **Вхід до Microsoft Teams**

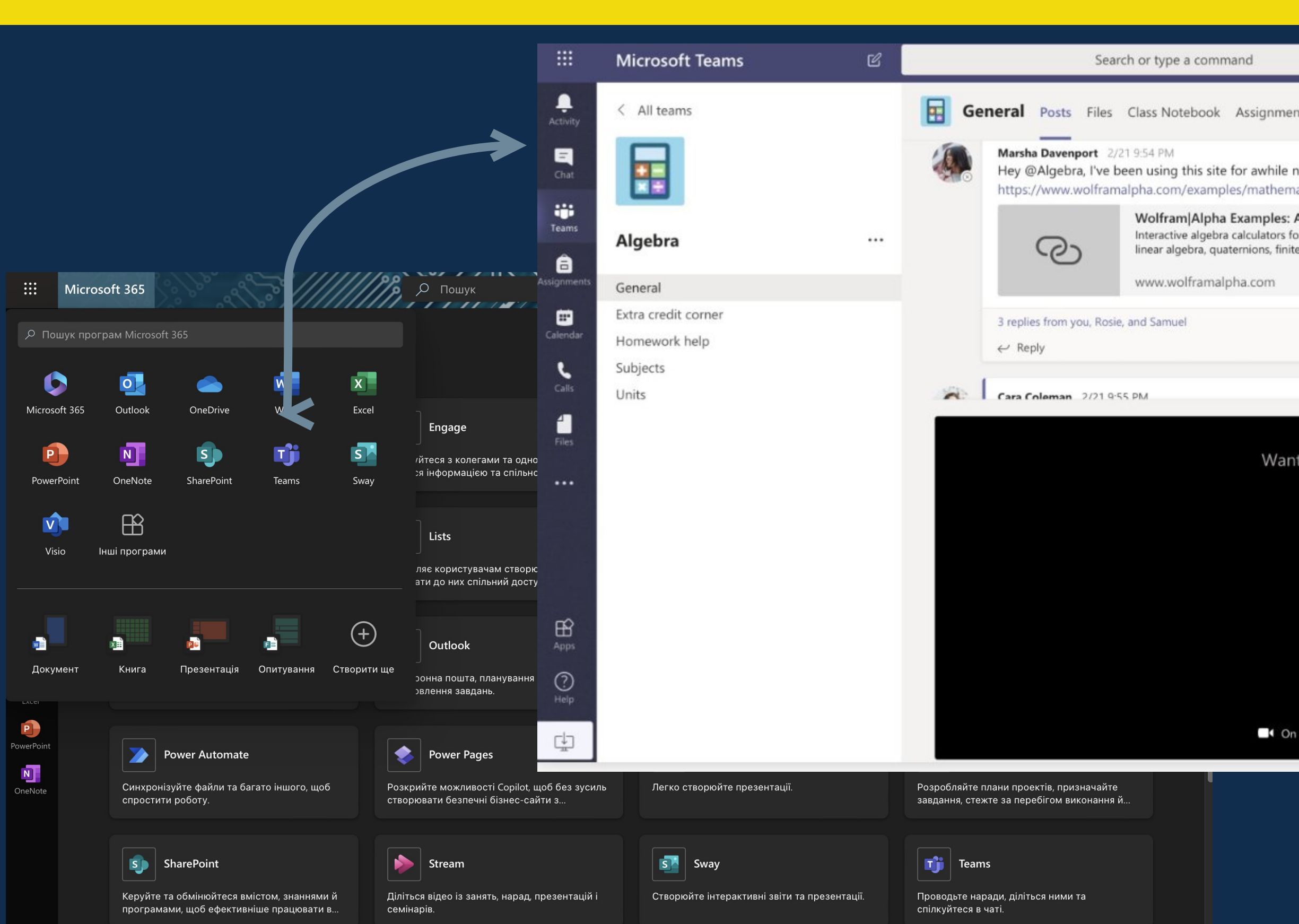

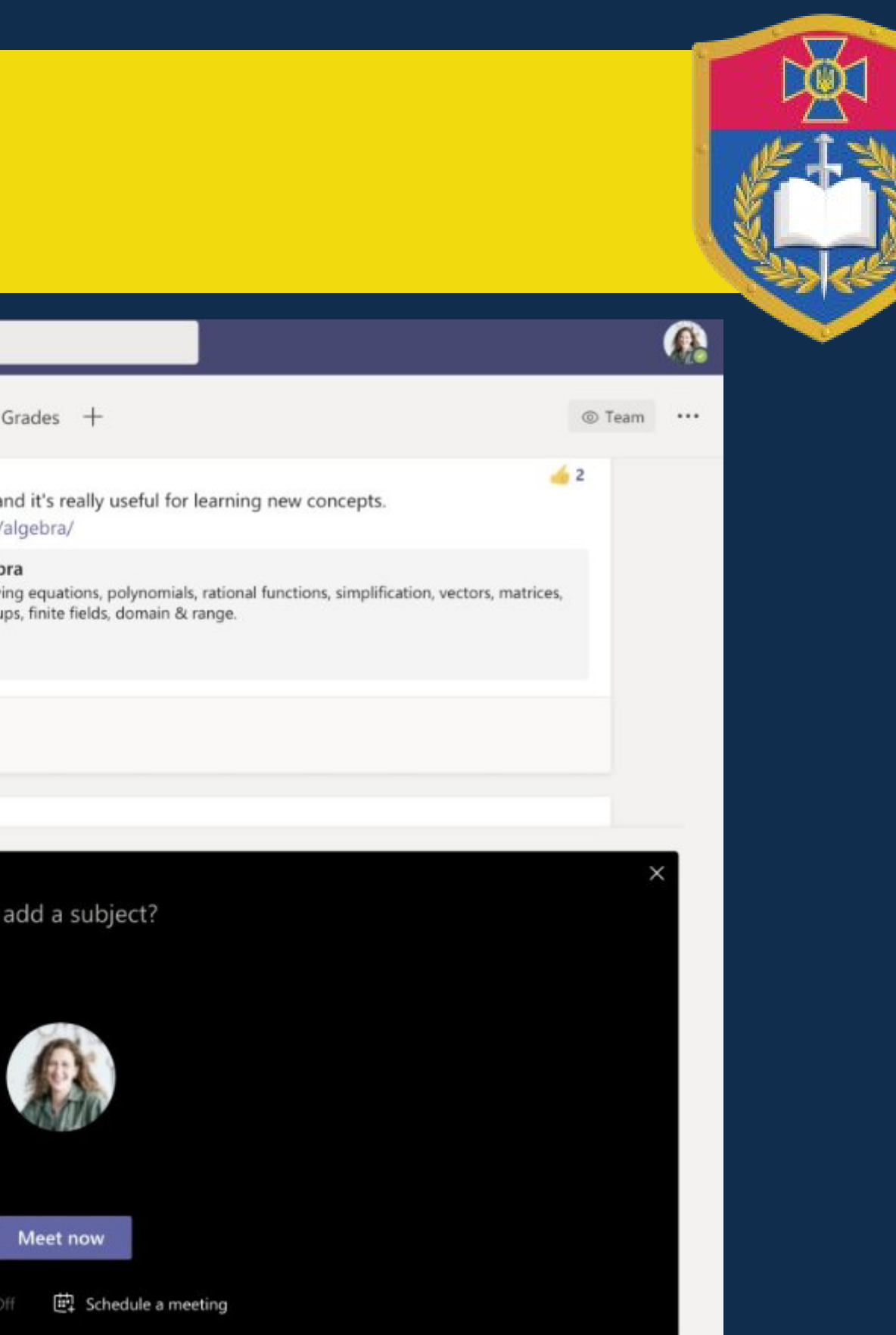

## **Вхід до Microsoft Word 365**

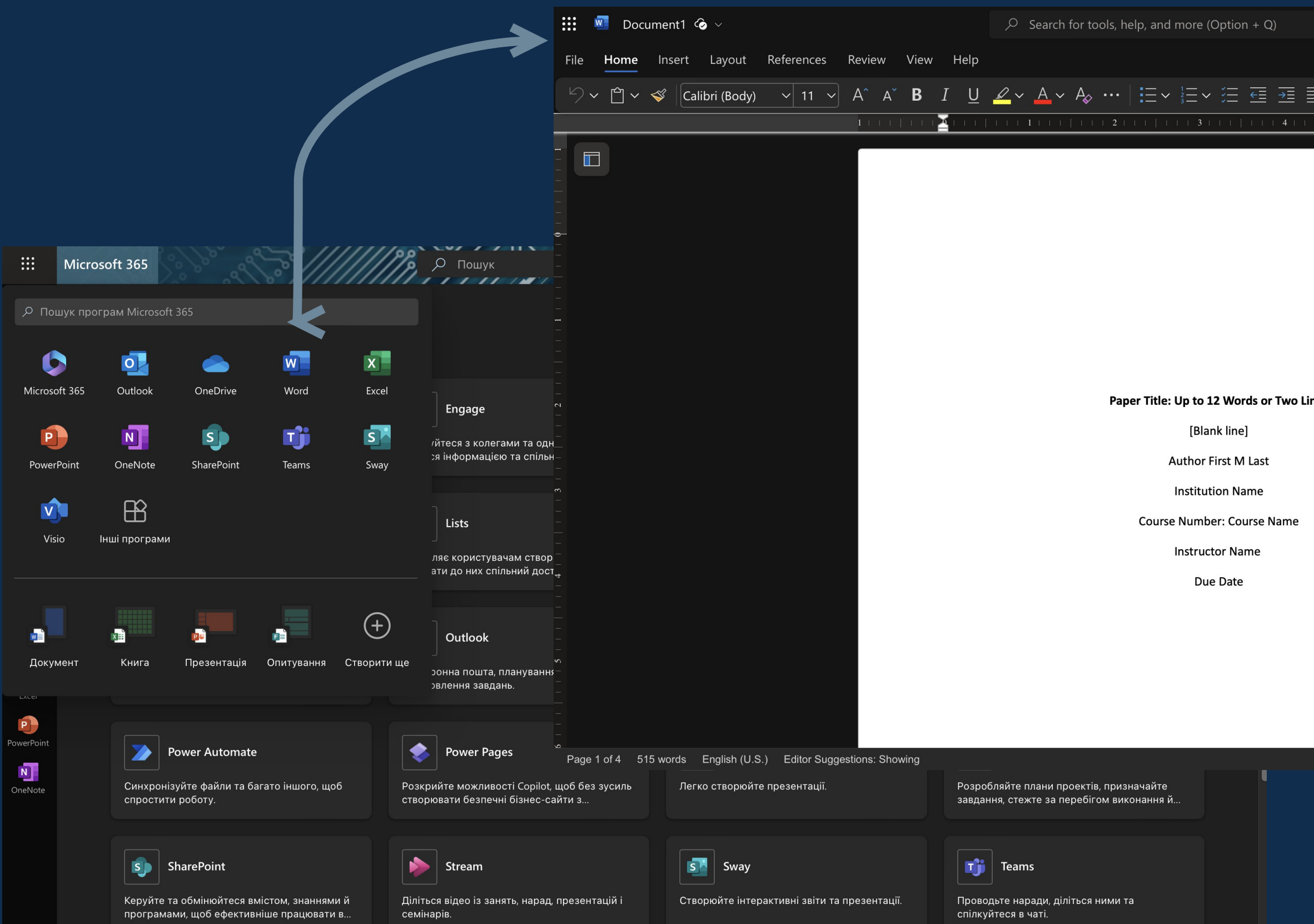

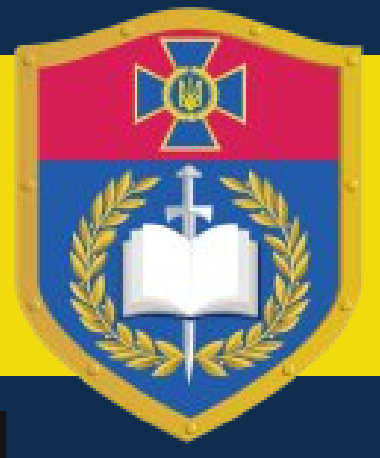

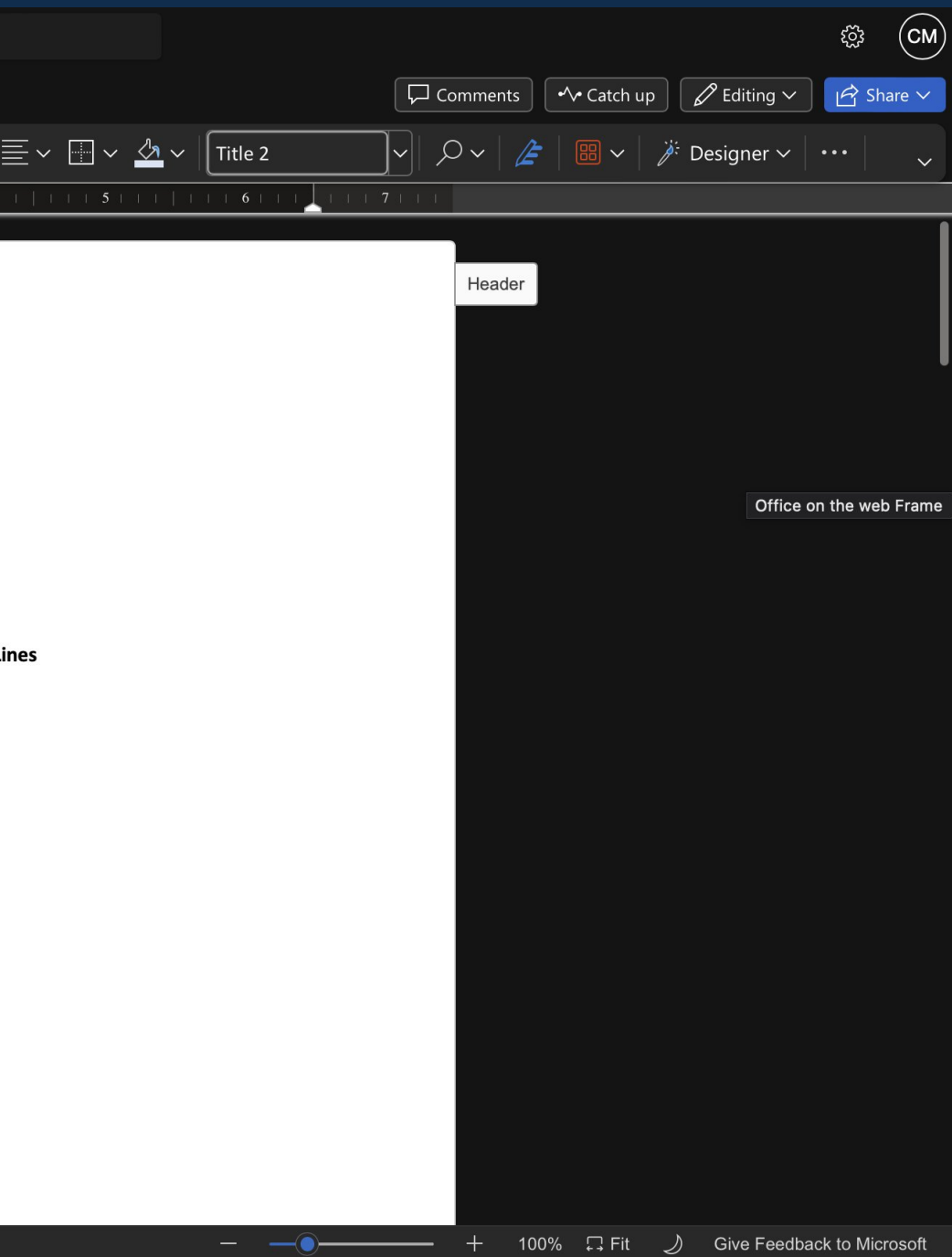

## **Вхід до Microsoft Excel 365**

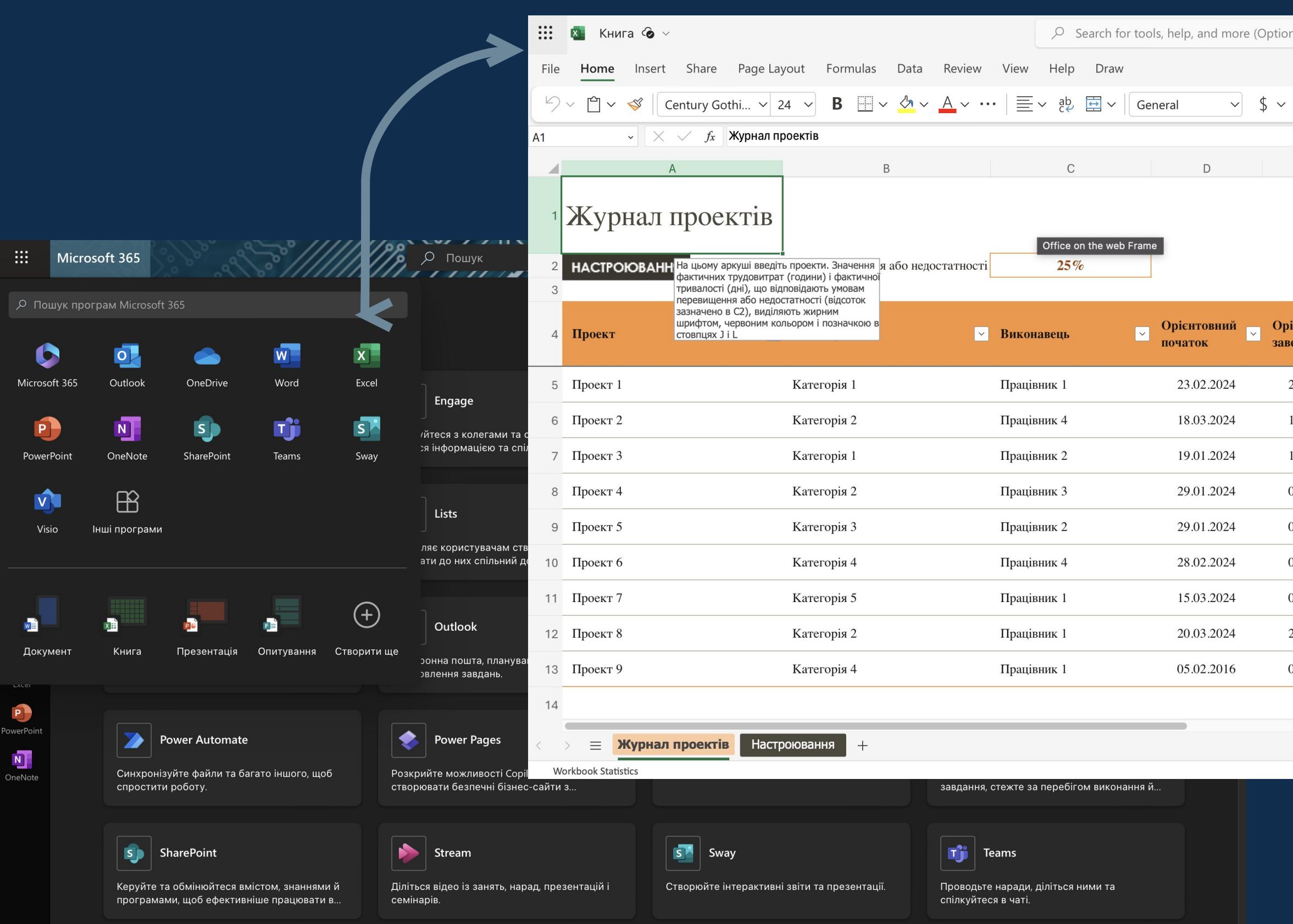

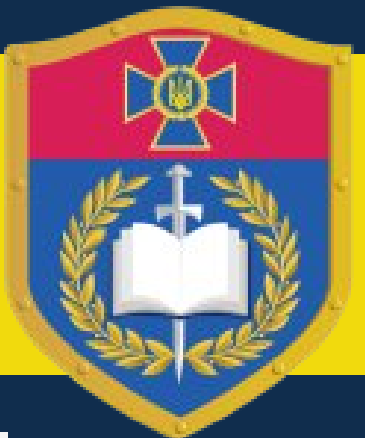

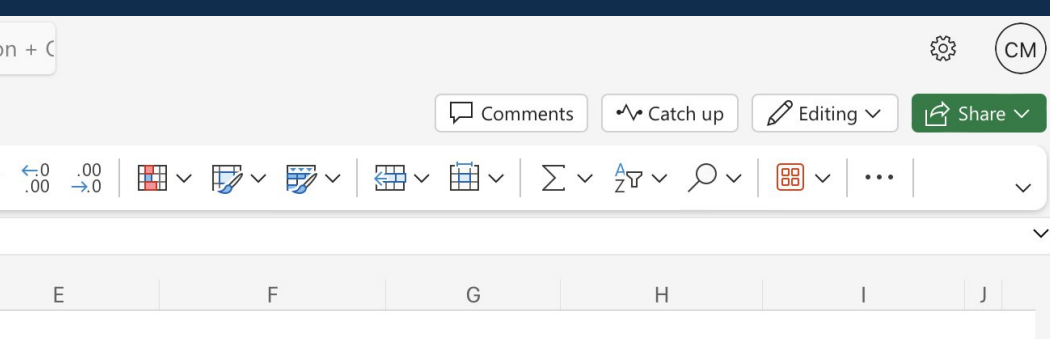

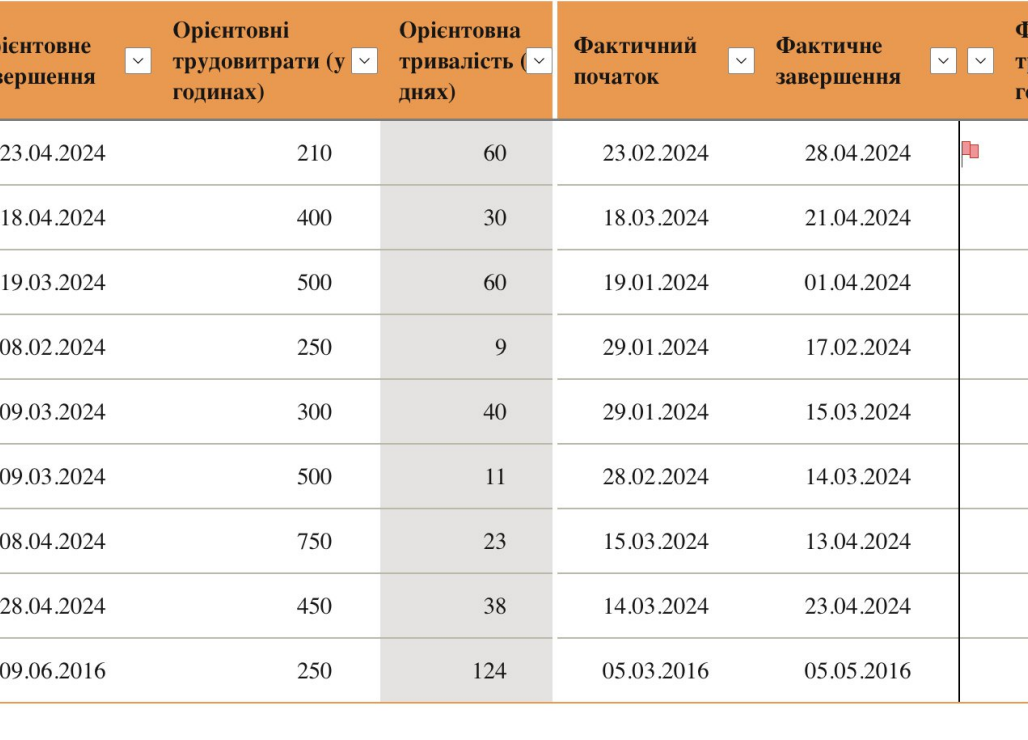

 $\vee$ 

### **Вхід до Microsoft Powerpoint 365**

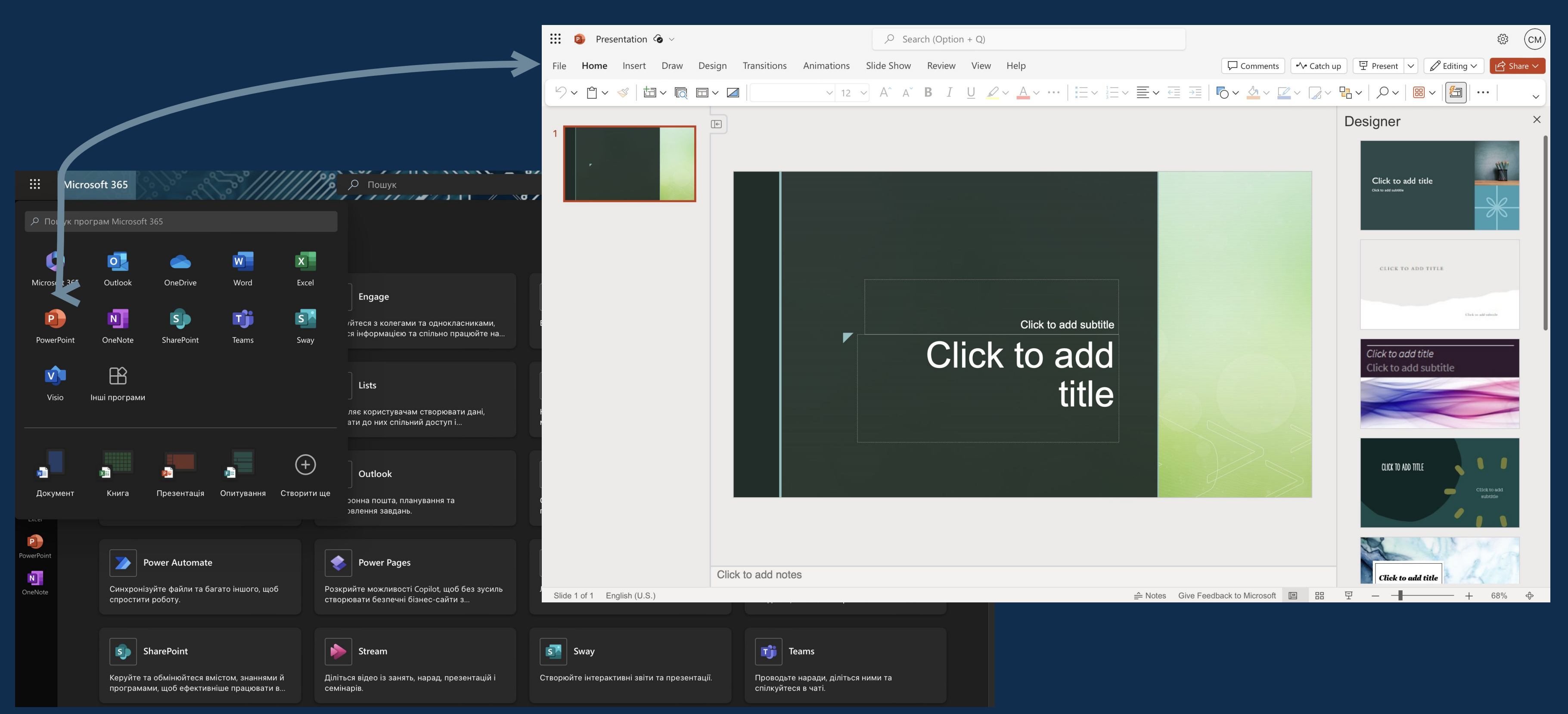

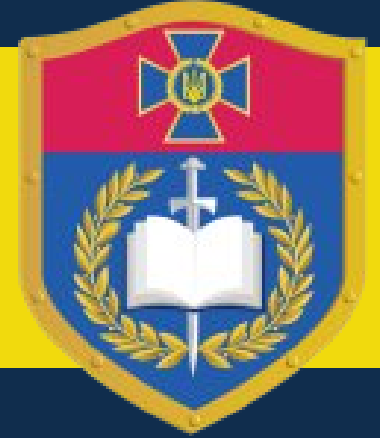

#### **Вхід до Microsoft Visio 365**

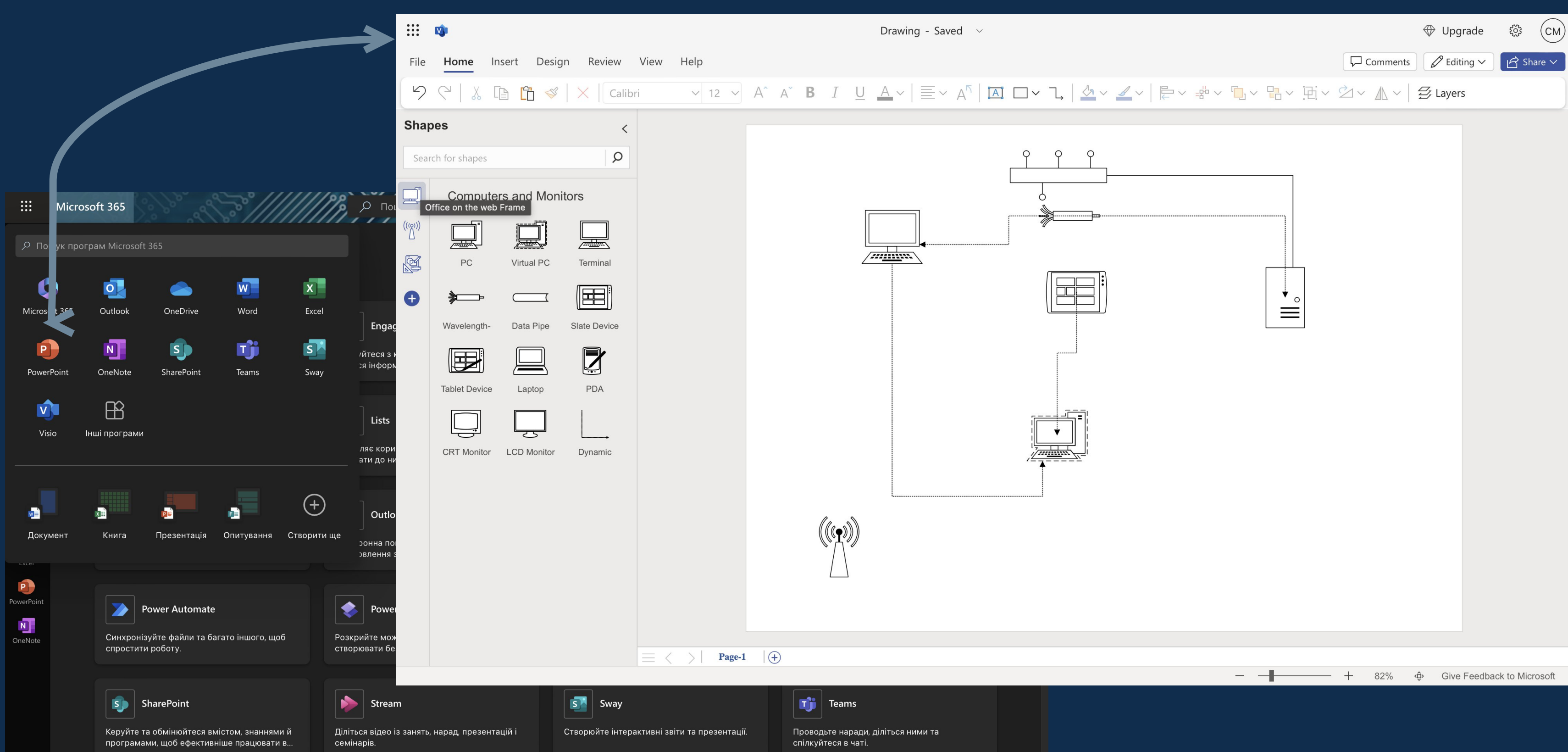

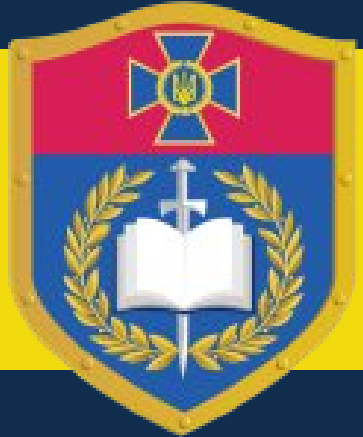

#### **Вхід до поштових сервісів Outlook**

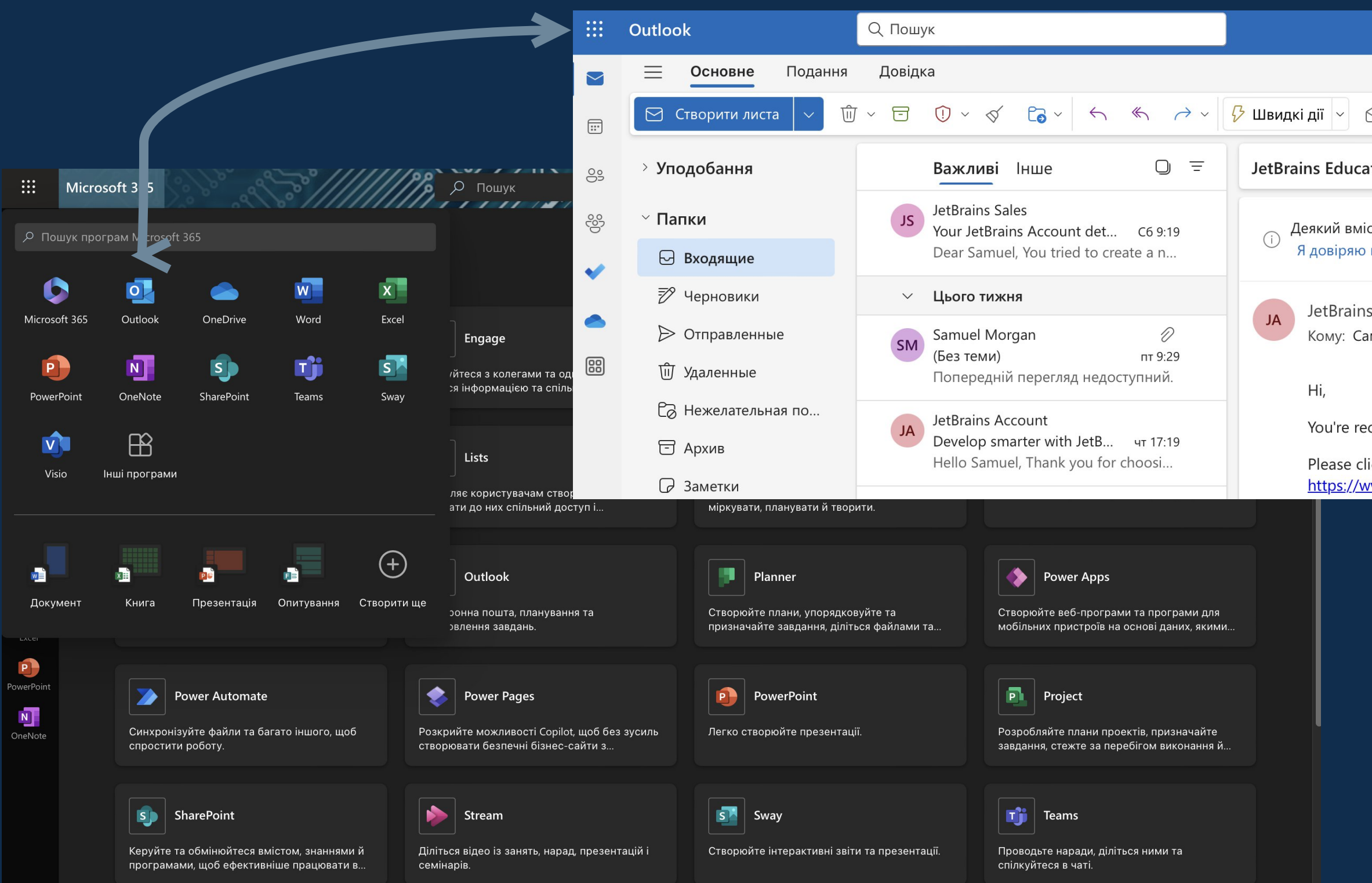

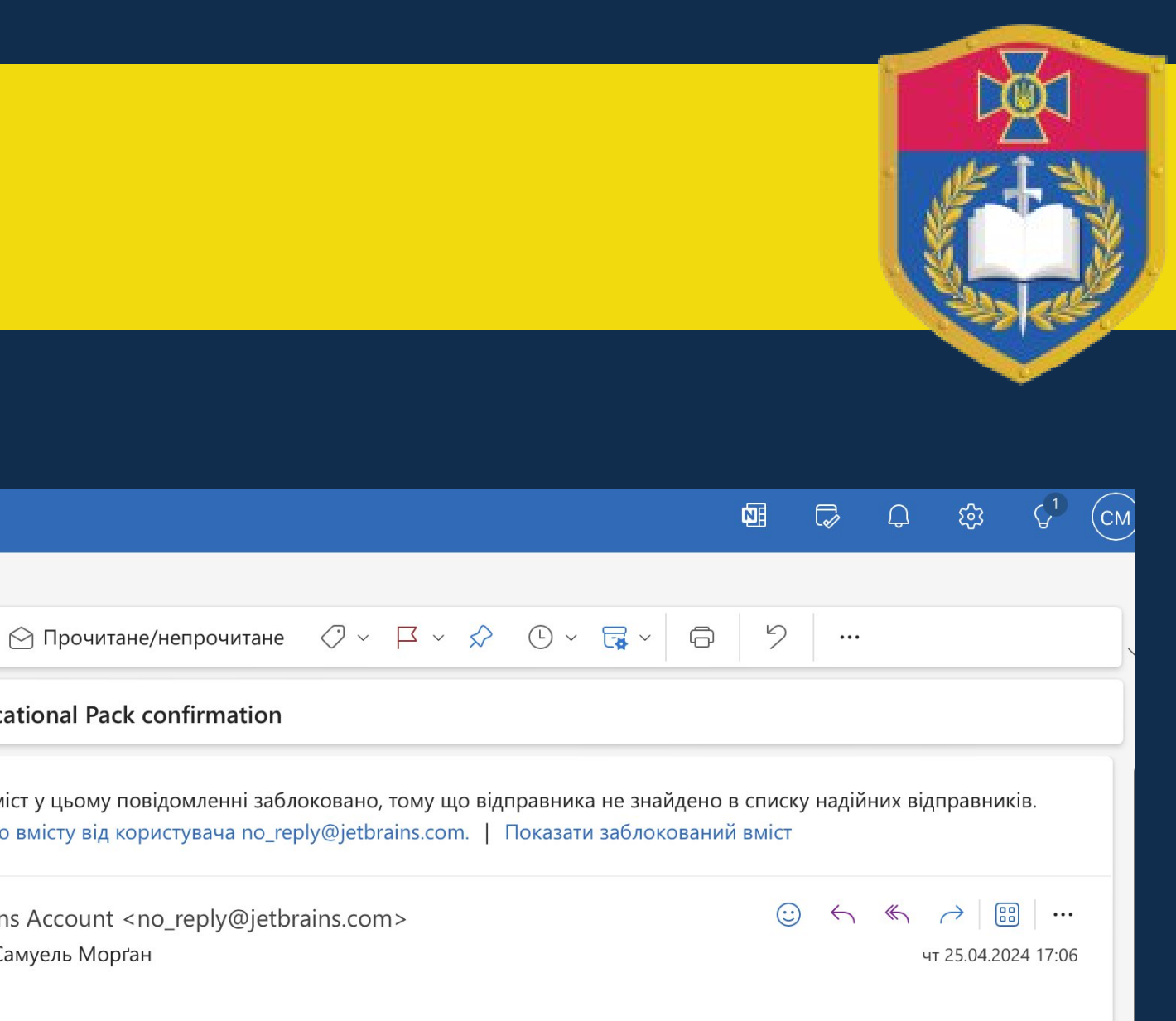

You're receiving this email because your email address was used to register or update a JetBrains Educational Pack.

Please click this link to proceed: https://www.jetbrains.com/shop/eform/students/request?code=afvddi17qvcsr7qk2jnd1bv0j

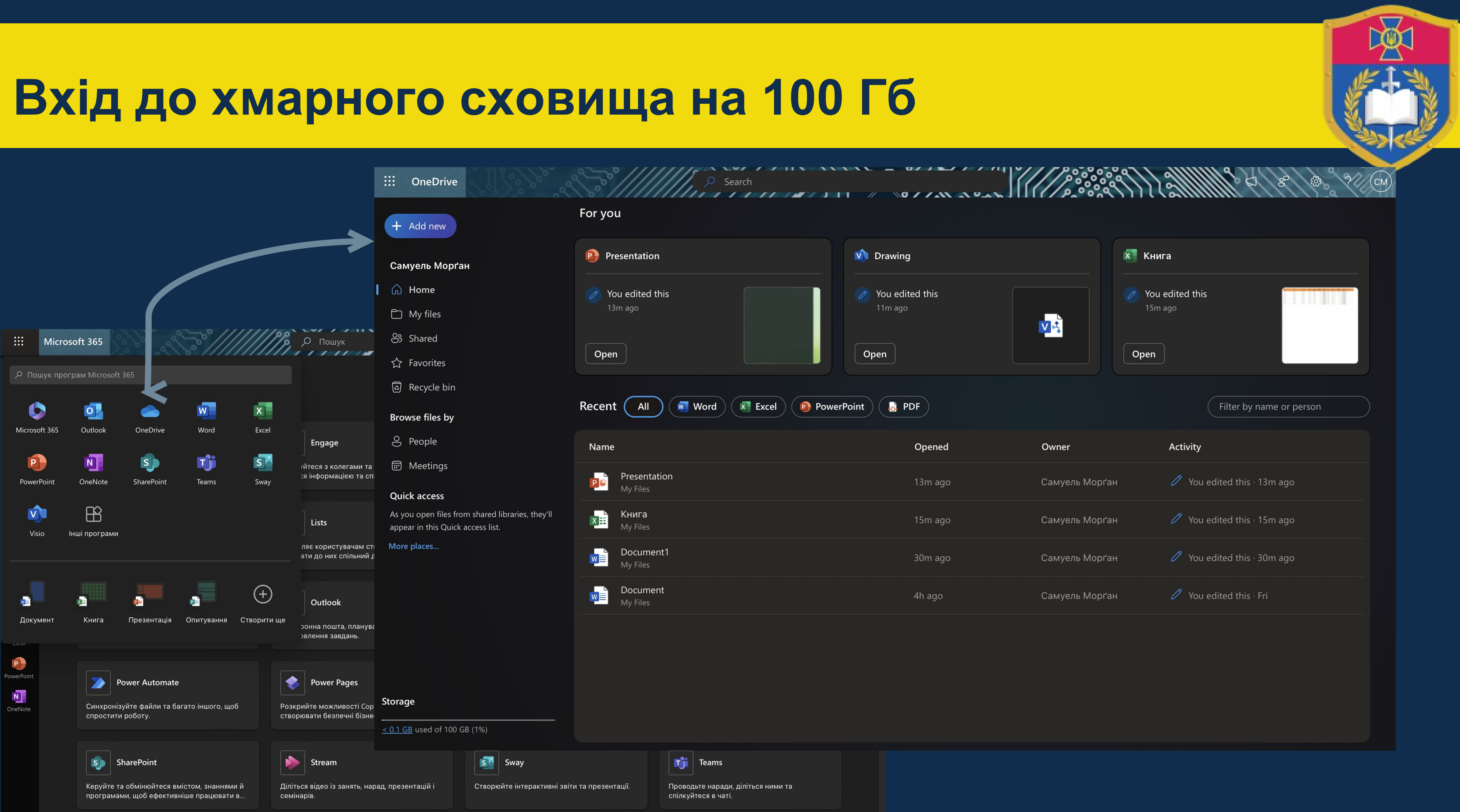

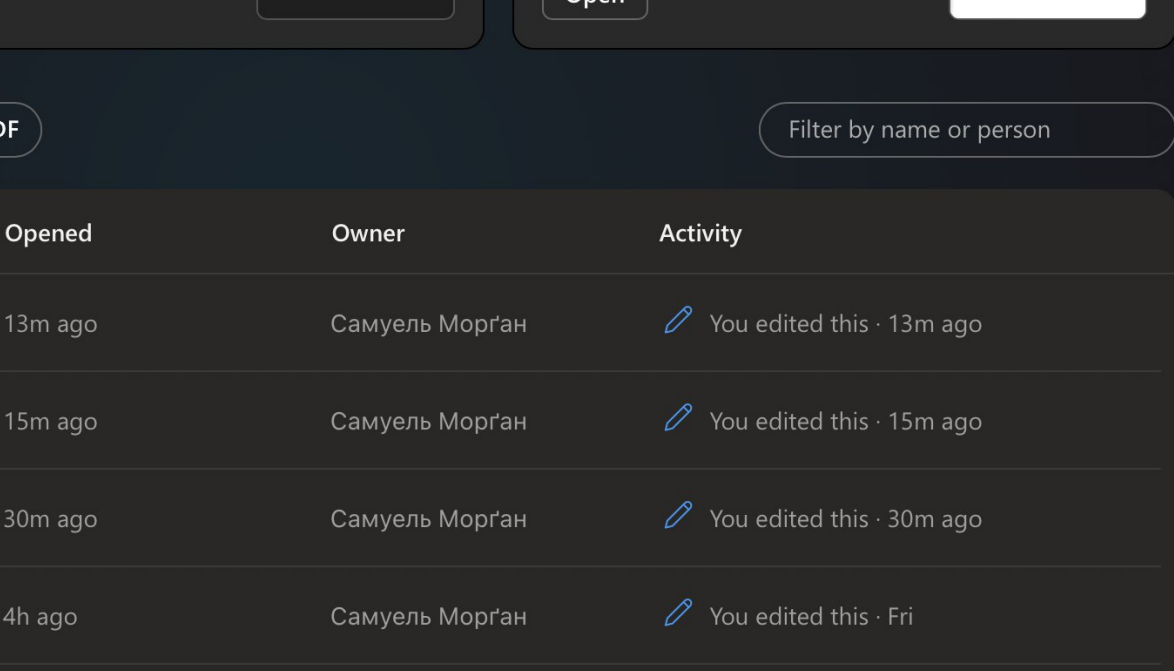

### **Інші сервіси Microsoft Office 365**

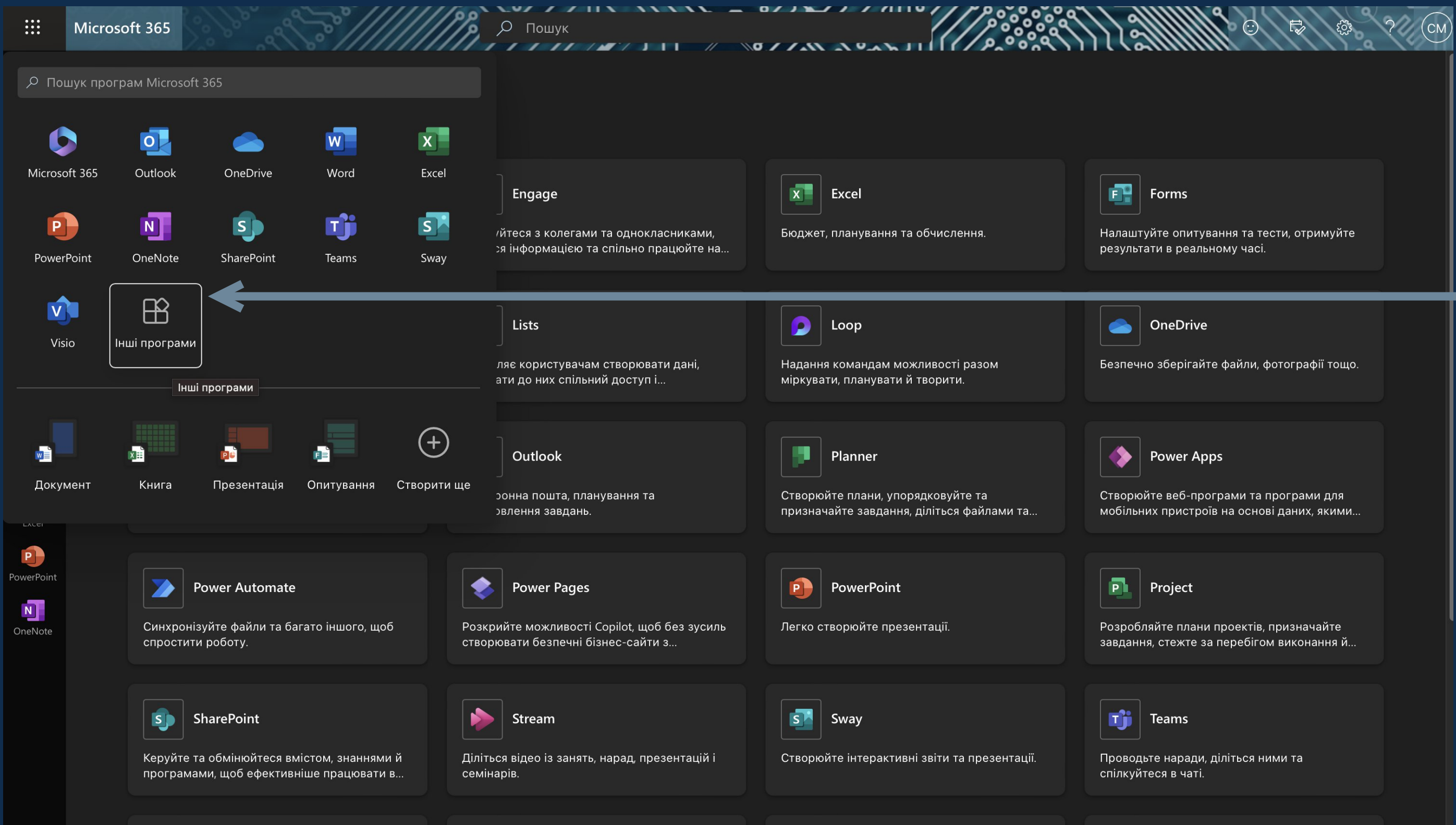

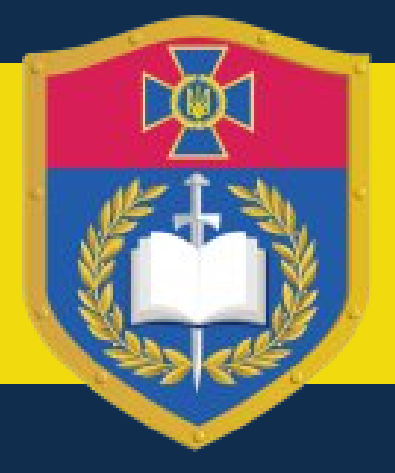

Багато інших веб та мобільних застосунків доступно у вашому обліковому записі для використання в навчальних цілях.

Повний перелік застосунків та їх можливості перегляньте за офіційній сторінці [Microsoft](https://www.microsoft.com/uk-ua/education/products/office)

Всі перераховані застосунки доступні до завантаження на [Google Play](https://play.google.com/store/apps/developer?id=Microsoft+Corporation) та [AppStore](https://apps.apple.com/ru/developer/microsoft-corporation/id298856275).